# *Augmented Reality* Pada Aplikasi Android Untuk Memperlihatkan Gedung Fatek

Markho I. Maramis, Arie S. Lumenta, Brave A. Sugiarso Jurusan Teknik Elektro-FT, UNSRAT, Manado-95115, Email: markho33im@gmail.com

*Abstract - The simplicity to get the access of information service be the one of choices for the user of communication device. Smartphone is one of the communication device that present the simplicity, so that, the users make this as the prefer alternative. Nowadays the use of smartphone that based on android, increase rapidly. It makes the developers trying to create android based applications. One of thousands of demanding applications is the ease of location information. This research is focused on the building of a faculty. The building location on faculty chosen by the consideration that a university is composed of a diverse faculty. While getting to know each location and the building of a faculty we should be inside it. The application architecture will be designed based on Augmented Reality. Augmented Reality is a technology that combines with the three-dimensional virtual objects into a real environment and then projecting the results of the virtual objects, namely buildings, paths and signs. The results in this research were using MDLC (Multimedia Development Life Cycle) is an android based applications that provide location information faculty of engineering building of Sam Ratulangi University.* 

*Keyword : Android, Augmented Reality, Introduction, Location* 

**Abstrak - Kemudahan dalam memperoleh akses layanan informasi menjadi salah satu pilihan bagi setiap pengguna perangkat komunikasi.** *Smartphone*  **merupakan salah satu perangkat komunikasi yang menghadirkan kemudahan tersebut, sehingga banyak dijadikan alternative pilihan. Penggunaan** *smartphone* **berbasis android saat ini meningkat pesat, hal tersebut mengakibatkan para pengembang aplikasi berlombalomba menciptakan aplikasi berbasis android. Salah satu dari ribuan aplikasi yang menuntut kemudahan adalah informasi lokasi. Penelitian ini lebih menitikberatkan pada lokasi bangunan sebuah fakultas. Lokasi dan bangunan fakultas dipilih dengan pertimbangan bahwa sebuah Universitas terdiri dari beragam fakultas didalamnya, sementara untuk mengenal setiap lokasi dan bangunan dari sebuah fakultas kita harus berada dilokasi fakultas tersebut. Arsitektur aplikasi akan dirancang berbasis** *Augmented Reality. Augmented Reality* **adalah teknologi yang menggabungkan objek maya dengan tiga dimensi ke dalam sebuah lingkungan nyata kemudian memproyeksikan hasil objek maya tersebut, yaitu gedung, jalur dan tanda. Hasil dalam penelitian ini yang menggunakan metode MDLC (***Multimedia*  *Development Life Cycle***) adalah aplikasi berbasis android yang memberikan informasi lokasi gedung fakultas Teknik Universitas Sam Ratulangi.** 

**Kata Kunci : Android,** *Augmented Reality***, Lokasi, Pengenalan** 

# I. PENDAHULUAN

Perkembangan teknologi sangat cepat sehingga menuntut kita untuk memperoleh informasi secara cepat dan mudah, yang saat ini dirasakan semakin menjadi kebutuhan pokok yang mendesak. Kemudahan dalam teknologi untuk mengakses layanan informasi menjadi salah satu pilihan bagi setiap pengguna perangkat komunikasi. *Smartphone*  atau ponsel pintar merupakan salah satu perangkat komunikasi yang menghadirkan kemudahan tersebut, sehingga banyak dijadikan alternatif pilihan pengguna. Penggunaan *smartphone* berbasis android saat ini meningkat pesat, hal tersebut mengakibatkan para pengembang aplikasi berlomba-lomba menciptakan aplikasi berbasis android.

Dengan begitu teknologi sekarang ini secara tidak langsung memberikan dampak kepada masyarakat khususnya dalam perkembangan teknologi multimedia. *Augmented Reality* adalah suatu teknologi baru yang kreatif dan dimanfaatkan untuk memperkenalkan sesuatu atau juga sebagai media untuk pelajaran. *Augmented Reality*  merupakan perpaduan antara dunia nyata dengan dunia *virtual*. Dalam penerapannya dibidang pendidikan khususnya dalam lingkungan kampus misalnya, kita bisa memperlihatkan bagaimana kondisi lingkungan dalam kampus tersebut tanpa perlu berjalan-jalan mengelilingi kampus. Penggunaanya yang mudah membuat semua kalangan masyarakat nyaman menggunakannya, diakses melalui *smartphone* atau komputer dengan koneksi *internet*.

Dalam proses pembuatan *Augmented Reality* ini umumnya berbicara tentang suatu objek tiga dimensi dan proses pembuatnya dilakukan melalui *software* pendukung tiga dimesi, ada juga yang berbentuk dua dimensi yang berupa gambar. Dalam pembuatan objek tiga dimensi untuk *augmented reality* dilakukan dengan proses pemodelan, pemilihan

material dan *rendering* setelah itu diterapkan kedalam *augmented reality* sebagai hasil akhir, karena *augmented reality* bersifat sebuah mulitimedia untuk persentasi.

## II. LANDASAN TEORI

## *A. Augmented Reality*

*Augmented Reality* atau yang sering disingkat *AR* adalah teknologi yang menggabungkan benda maya dua dimensi maupun tiga dimensi ke dalam sebuah lingkungan nyata tiga dimensi lalu memproyeksikan benda-benda maya tersebut dalam waktu nyata (*real time*). Tidak seperti realitas maya (*virtual reality*) yang sepenuhnya menggantikan kenyataan, realitas tertambah (*augmented reality*) sekedar menambahkan atau melengkapi kenyataan.

Ronald T. Azuma (1997) mendefinisikan *augmented reality* sebagai penggabungan benda-benda nyata dan maya di lingkungan nyata, berjalan secara interaktif dalam waktu nyata, dan terdapat integrasi antar benda dalam tiga dimensi, yaitu benda maya terintegrasi dalam dunia nyata. Penggabungan benda nyata dan maya dimungkinkan dengan teknologi tampilan yang sesuai, interaktivitas dimungkinkan melalui perangkat-perangkat input tertentu dan integrasi yang baik memerlukan penjejakan yang efektif.

#### *B. Animasi*

Animasi merupakan suatu seni untuk membuat dan mengerakkan sebuah obyek, baik berbentuk dua dimensi maupun tiga dimensi dan dibuat menggunakan berbagai cara, misalnya menggunakan kertas, komputer dan lain sebagainya. Animasi saat ini telah Menjadi industri besar yang memberikan dampak ekonomi dan sosial yang begitu besar bahkan cukup signifikasi terhadap pendapat sebuah negara. Animasi berawal dari kontribusi hasil karya seorang yang bernama Walt Disney yang lahir dengan nama Walter alias Disney. Walt Disney mempunyai ide untuk membuat animasi bergerak dengan objek seekor tikus. Dari proses tersebut maka lahirlah Mickey Mouse yang merupakan cikal bakal dari kartun animasi pertama yang pernah dibuat. Awal mula bentuk mickey masih sederhana. Dengan beberapa ciri tikus yang dimanipulasi seperti bentuk telinga dibuat bulat, bentuk mata yang dibuat besar hampir sebesar wajahnya, dan bentuk tubuh yang kurus ditambah atribut celana pendek yang dibuat sederhana sehingga memudahkan untuk proses produksinya.

# *C. Android*

Android adalah sistemoperasi berbasis *Linux*

yang dirancang untuk perangkat seluler layar sentuh seperti ponsel pintar (*smartphone*) dan komputer tablet. Android awalnya dikembangkan oleh Android, Inc, dengan dukungan finansial dari *Google*, yang kemudian membelinya pada tahun 2005. Sistem dirilis secara resmi pada tahun 2007, bersamaan dengan didirikan *Open Handset Alliance,* konsorsium dari perusahaan-perusahaan perangkat keras, perangkat lunak dan telekomunikasi yang bertujuan untuk memajukan standar terbuka perangkat seluler*.* Ponsel android pertama mulai dijual pada bulan oktober 2008.

#### *D. Fakultas Teknik*

Pada tahun lima puluhan, satu-satunya Pendidikan Tinggi di Sulawesi Utara-Tengah adalah Perguruan Tinggi Pendidikan Guru (PTPG*)* yang ada di Tondano. Akibat pergolakan di sekitar tahun enam puluhan, lembaga pendidikan tinggi ini khususnya dan lembaga pendidikan pada umumnya, tidak dapat menjalankan misinya sebagaimana mestinya, dan setelah kondisi kembali normal dirasakan kemunduran dalam dunia pendidikan. Atas inisiatif dari beberapa tokoh pendidikan, maka berdirilah beberapa fakultas yang akhirnya berkembang dalam satu lembaga dengan nama Universitas Sulawesi Utara-Tengah (Unsulutteng).

Perkembangan fakultas-fakultas yang ada pada waktu itu memotivasi pimpinan universitas untuk membuka Fakultas Teknik. Melalui Rapat Senat Guru Besar pada tanggal 9 September 1962 dibentuklah Panitia Persiapan Pembentukan Fakultas Teknik yang juga melibatkan beberapa pimpinan instansi diluar universitas yaitu Kepala Dinas Pekerjaan Umum Sulutteng, Kepala Perusahaan Listrik Negara Exploitasi V Sulutteng, Kepala perwakilan Direktorat Pertambangan Manado, PT. Shell Indonesia Perwakilan Manado dan STM Negeri Manado.

#### *E. Software*

#### *Blender* (3D *Software*)

*Blender* merupakan OSS *(Open Source Software)* atau istilah lainnya *software* yang dapat digunakan di berbagai macam OS *(Operating System)*. Ini digunakan untuk dikembangakan secara komersil, tetapi sekarang dirilis di bawah GPL *(GNU General Public License).* Spesifikasi yang dibutuhkan untuk penginstallan *software* ini sangatlah sederhana. *Blender* dapat digunakan untuk membuat visualisasi 3D, Stills serta siaran dan *video* berkualitas bioskop, sedangkan penggabungan mesin 3D *real-time* memungkinkan penciptaan konten 3D interaktif untuk pemutaran yang berdiri sendiri.

*LayAR* 

*Layar* adalah aplikasi *Augmented Reality* yang paling banyak digunakan saat ini pada *smartphone* Android dan iPhone. *Layar* menunjukkan apa yang ada di sekitar degnan menampilkan informasi diatas dunia nyata seperti yang terlihat lewat kamera *smartphone*. Lapisan konten yang berjalan di aplikasi *Layar* disebut *layer*. *Layar* juga menyediakan *platform* yang terbuka sehingga memungkinkan para pengembang untuk membuat *layer* sendiri. Dengan Layar kita bisa menjelajahi konten-konten digital seperti *video* atau *audio* pada majalah, katalog, selebaran, brosur, kartu nama, dan benda lainnya serta dapat membagikannya diakun media sosial milik kita. Saat ini, ketika menggunakan *Layar* untuk pengembangan *Augmented Reality* kita bisa terintegrasi dengan *Youtube, Twitter, Facebook, Google+, Pinterest, dan LinkedIn*. Bahkan kita bisa melihat informasi dari daerah yang kita datangi dengan memindai tempat tersebut menggunakan *browser layar*.

# *F. Metodologi Pengembangan Multimedia*

Metodologi pengembangan *Multimedia* yang sering digunakan yaitu MDLC (*Multimedia Development Life Cycle*) metodologi pengembangan *multimedia* yang bersumber dari Luther yang terdiri dari enam tahap, yaitu *concept* (pengonsepan), *design* (perancangan), *material collecting*  (pengumpulan materi), *assembly* (pembuatan), *testing* (pengujian).

# III. METODOLOGI PENELITIAN

#### *A. Instrumen Penelitian*

*Hardware* yang digunakan ialah *Laptop ACER Aspire V5, Printer Canon, Smartphone* Samsung Galaxy CORE II.

*Software yang digunakan ialah Adobe Photoshop CC 2014, Layar, Blender 2.75, Google Chrome, Microsoft Word 2010, Sony Vegas Pro 13, Windows 7 x32 bit.* 

# *B. Tahapan Penelitian*

Tahap penelitian dimulai dari pengonsepan model yang akan diisi dengan data Fakultas Teknik Universitas Sam Ratulangi. Kemudian setelah itu dilakukan pembuatan brosur serta konten di dalamnya. Konten yang dimaksud adalah konten *virtual Augmented Reality* yaitu foto/gambar, *video, audio*, dan *buttons* yang diperlukan.

## *Konsep*

Penulis melakukan studi literatur tentang *animasi 3D* dan *Augmented Reality* yang akan digunakan dalam tugas akhir ini. Konsep yang akan dikerjakan sesuai dengan kebutuhan untuk

membangun brosur berteknologi *Markless Augmented Reality*, yaitu konten-konten digital dan *print-out* citra yang telah diolah dengan hasil akhir *digital content streaming*.

# *Desain*

Untuk desain *augmented reality* dimasukkan data-data yang diperlukan antara lain berupa teks atau gambar. Kemudian untuk desain konten *Augmented Reality* akan dimasukkan konten-konten digital yang diperlukan.

#### *Pengumpulan materi*

Pengambilan data untuk membuat tugas ini dilakukan penulis dengan cara, mengambil foto bentuk-bentuk bangunan di kampus teknik dan mencaritahu lokasi gedung jurusan-jurusan dalam Fakultas Teknik.

# *IV. HASIL DAN PEMBAHSAN*

# *A. Pengembangan*

## *Pembuatan Objek Animasi 3D*

Dalam proses pengerjaan/pembuatan berlangsung dari *modeling* sampai dengan rendering dilakukan dengan perangkat lunak *Blender 2.75.* 

## *Modeling*

Pembuatan objek menggunakan *tools Add Primitive (mesh)* yang terdiri dari *plane*, *cube*, *circle*, *UV sphere*, *icosphere*, *cylinder*, dan lain-lain yang dipakai sesuai kebutuhan (gambar 1).

Dalam proses modeling bangunan penulis mengunakan *tools* cube, plane dan cylinder.

#### *Cube*

Dalam pembuatan atap/genteng bangunan penulis menggunakan *cube* yang dibuat menjadi bentuk atap/genteng (gambar 2). Begitu pula dalam pembuatan tiang-tiang bangunan penulis juga menggunakan *cube* sebagai *tools* yang dipakai (gambar 3). Dalam membuat tangga, cube diatur menjadi susunan-susunan berbentuk tangga yang sesuai dengan bentuk tangga dari bangunan (gambar 4).

#### *Plane*

Untuk membuat lantai, lapangan, dan jalan penulis menggunakan *tools plane* (gambar 5). *Tools cylinder* hanya untuk digunakan pada besi *trails*  pagar yang berada dilantai dua bangunan (gambar 6).

#### *Texture*

Proses *texturing* pada program blender dapat dibuat dengan menggunakan *tools material* dan *tools texture*.

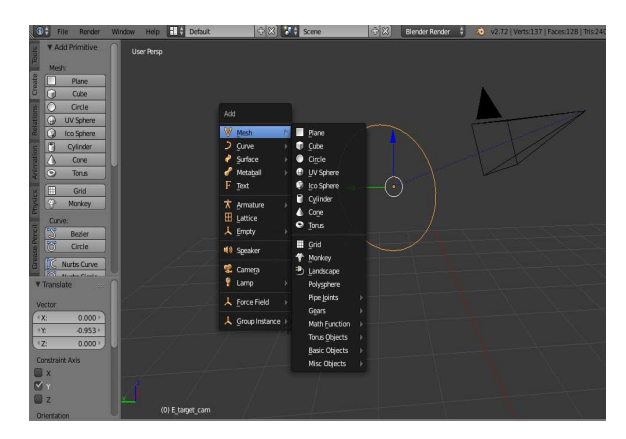

Gambar 1. *Tools Primitive (mesh)* 

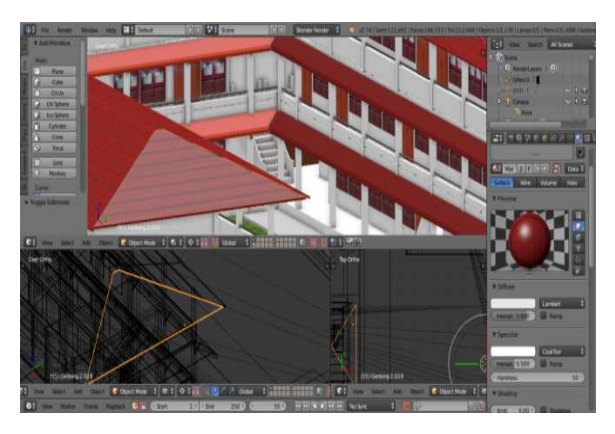

Gambar 2. Atap menggunakan *Cube* 

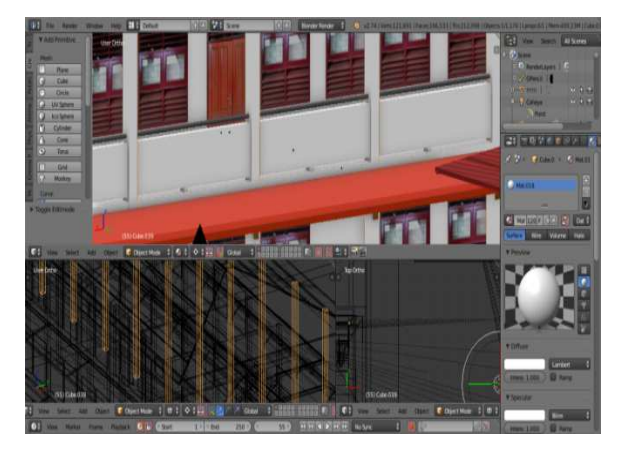

Gambar 3. Tiang menggunakan *Cube* 

*Tools material* dipakai untuk memberikan warna dasar dari objek yang telah kita buat (gambar 7). Sedangkan *Tools texture* adalah proses pemberian warna pada beberapa bagian *texture* saja (gambar 8).

# *Lighting*

*Lighting* atau pencahyaan dilakukan untuk mendapatkan hasil yang sesuai seperti kita inginkan, bahkan dengan proses pengaturan pecahyaan yang

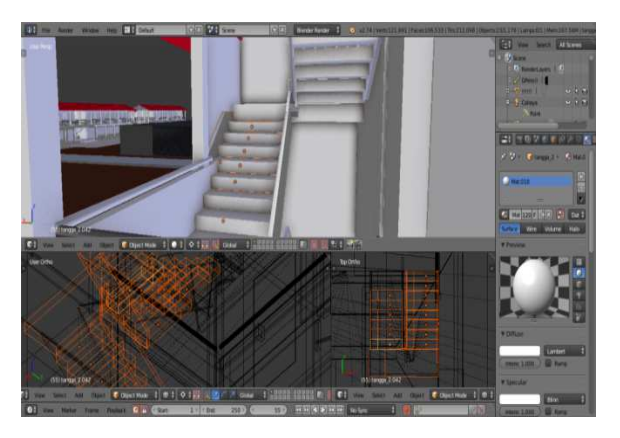

Gambar 4. Tangga menggunakan *Cube* 

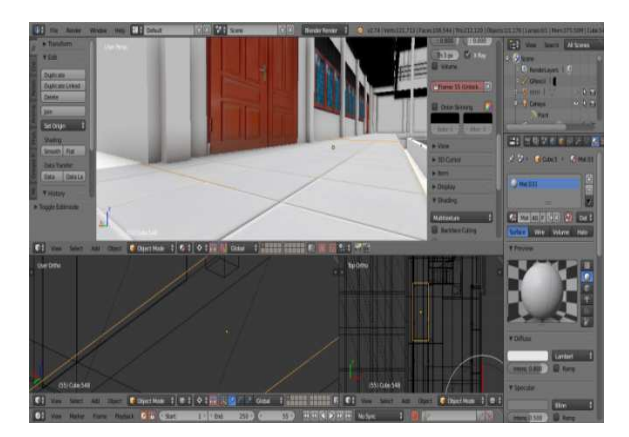

Gambar 5. Lantai menggunakan *tools plane*

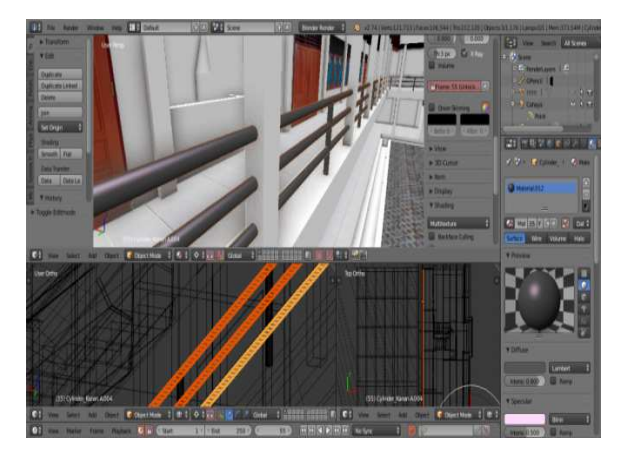

Gambar 6. Besi *Tralis* menggunakan *Cylinder* 

baik dan bagus akan menghasilkan efek *visual* yang menarik.

Dalam blender terdapat *tools lamp* untuk memberikan cahaya pada objek. Pada *lamp* terdapat lima pilihan pencahayaan, terdiri dari *point*, *sun*, *spot*, *hemi*, dan *area*. Setiap jenis pencahayaan memberikan efek yang berbeda pada objek yang diterangi. Dalam hal ini penulis menggunakan dua pilihan pencahayaan yaitu *sun* dan *hemi.* 

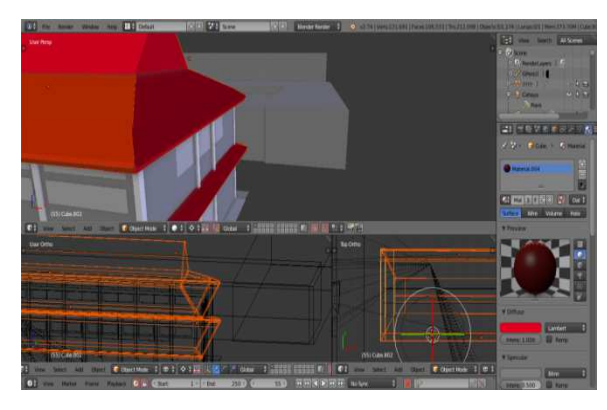

Gambar 7. Proses pewarnaan dengan *tools Material* 

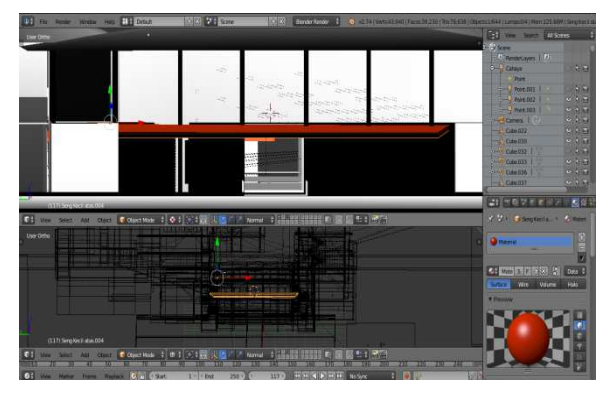

Gambar 8. Proses pewarnaan dengan *tools Texture* 

Penulis menggunakan *sun* untuk fokus menerangi bagian atas sehingga menyerupai pencahayaan matahari (*sun*). Sedangkan *hemi* dipakai untuk menambah kan kecerahan (gambar 9).

#### *Rendering*

Proses pembuatan animasi atau proses *rendering*  yaitu dimana model animasi yang telah dibuat, diubah menjadi gambar yang nantinya akan dibuat menjadi film. Pada proses ini menggunakan blender, *rendering* pada blender terdapat dua pilihan yang terdiri dari *render image* dan *render animation. Render image* menampilkan sebuah gambar pada *frame* yang dipilih sedangkan *render animation* menampilkan semua hasil gambar yang ada pada *frame* (gambar 10).

## *Pembuatan Brosur*

Selanjutnya adalah pembuatan *brosur* untuk dijadikan *Markless Augmented Reality.* Brosur yang dipakai diambil dari Buku Panduan Akademik Fakultas Teknik Universitas Sam Ratulangi (gambar 11).

## *Pengunggahan ke Youtube*

Setelah video yang dibuat selesai maka akan diunggah ke youtube melalui akun *google,* dengan

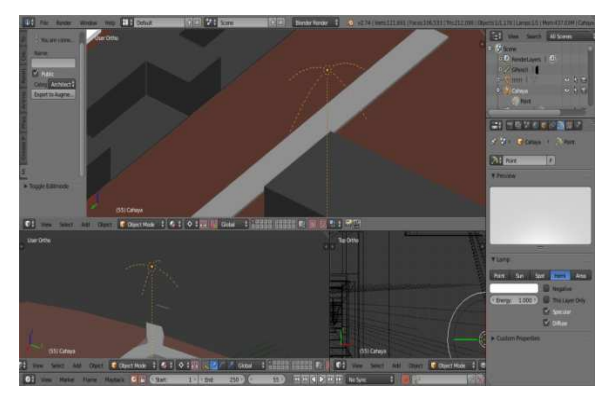

Gambar 9. *Tools lamp hemi* 

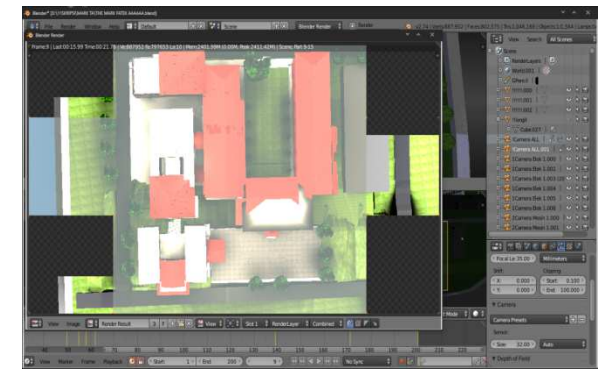

Gambar 10. Proses *Rendering* 

cara buka '*www.youtube.com'*, masuk dengan akun google, pilih *file* untuk diunggah ke *youtube (gambar 12).* 

#### *Mengintegrasikan*

Awalnya kita harus membuat akun layar dengan mendaftar pada situs *web service* untuk pembuatan *augmented reality* '*Layar*' dengan alamat '*www.layar.com*' kemudian mengklik '*sign up',*  setelah itu barulah tersedia halaman untuk pembuatan akun baru (gambar 13). Setelah mendaftar dan mempunyai akun, diperkenankan untuk *log in* sesuai dengan *username* dan *password* yang telah dibuat (gambar 14). Kemudian setelah *log in* kita sudah bisa membuat *layer augmented reality* kita dengan mengklik '*go to creator'*, yang kemudian akan muncul halaman untuk memulai pembuatan *layer*. Klik '*new campaign*' lalu kita bisa memulai pembuatan *layer* (gambar 15).

Kemudian muncul pilihan halaman, pilih bertipe JPG/PNG untuk mengunggah *brosur*, setelah itu pilih *file* yang akan dijadikan brosur keudian klik '*add page'.* 

Setelah itu *brosur* yang telah dibuat diisi dengan *video* dengan ukuran yang disesuaikan pada brosur. Pilih melalui kategori '*Media'* yaitu '*play video'* kemudian masukan *video* yang telah diunggah di*youtube* ke dalam *brosur* lalu pilih *save,* tunggu proses pengunggahanya selama beberapa menit. Setelah selesai *video* otomatis ditayangkan setelah dipindai menggunakan aplikasi *layar (*gambar 16*).* 

## B. *Pengujian*

Setelah selesai pembuatan animasi 3D dan *brosur* berteknologi *Markerless Augmented Reality*, maka selanjutnya adalah tahap pengujian. Dalam tahap ini yaitu pengujian dari sisi pengembang untuk identifikasi dan menghilangkan sebanyak mungkin masalah sebelum akhirnya sampai ke pengguna, serta mengetaui apakah fungsi-fungsi program yang dikerjakan dapat berjalan dengan baik.

Pengujian dilakukan sebagai berikut:

Pastikan perangkat *smartphone* android telah diinstall dengan '*Layar App' (*gambar 17). Kemudian buka *'Layar App'* (pastikan *smartphone* dalam keadaan yang terkoneksi dengan jaringan internet), lalu mulai memindai halaman dengan menekan atau menyentuh layar smartphone menggunakan *'Layar App'*. Tekan atau sentuh *icon 'play'* maka hasil pemindaian Fakultas Teknik UNSRAT akan ditayangkan melalui *youtube (*gambar 18*).* 

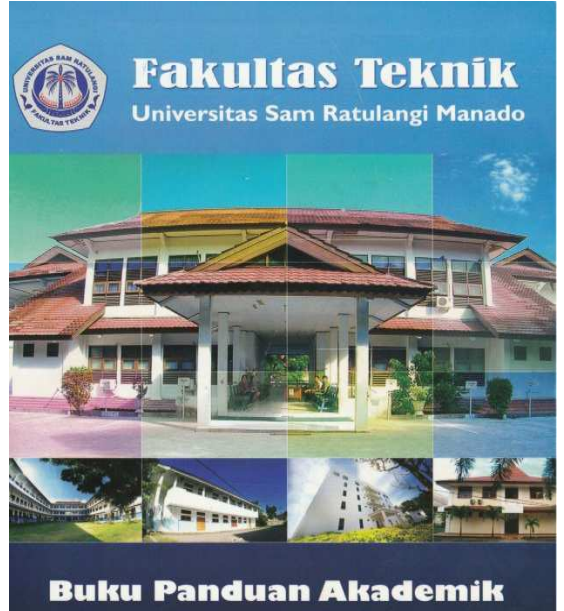

Tahun 2015/2016

Gambar 11. *Brosur* 

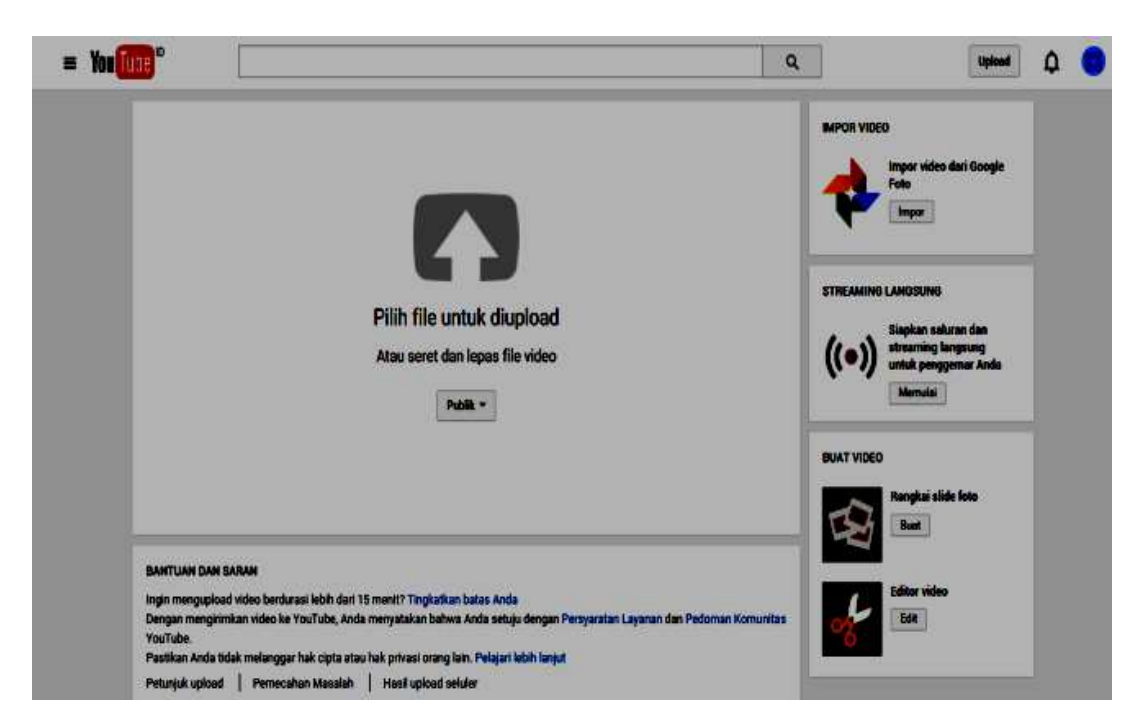

Gambar 12. Pengunggahan *file ke youtube* 

![](_page_6_Picture_17.jpeg)

Gambar 13. Halaman *sign up Layar* 

![](_page_6_Picture_18.jpeg)

Gambar 14 Halaman *Login Layar* 

![](_page_7_Picture_1.jpeg)

Gambar 15. Halaman *New Campaign* 

![](_page_7_Picture_3.jpeg)

Gambar 16. Halaman *Brosur* 

![](_page_8_Picture_1.jpeg)

Gambar 17. *Layar app* 

Dalam pengujian diperlukan beberapa hal penting yaitu :

# *Koneksi Intenet*

Dalam pemindaian brosur diperlukan koneksi internet yang baik dan stabil agar dapat menampilkan konten virtual dengan lancar dan cepat ketika brosur dipindai.

## *Jarak*

Jarak menjadi salah satu hal penting dalam pemindaian dan pendeteksian konten dalam brosur. Ketika terlalu jauh, maka pemindai kurang bisa fokus pada benda yang dipindai, karena jika kita memindai dari jarak yang melebihi besar brosur maka pendeteksian akan menjadi lebih lama. Disarankan untuk memindai dari jarak kurang dari 1 meter, atau lebih baik lagi jika dipindai seukuran dengan *brosur*.

# *Cahaya*

Faktor cahaya sangat penting dalam melakukan pemindaian. *Brosur* memerlukan cahaya yang cukup untuk dapat dipindai.

## V. PENUTUP

## *A. Kesimpulan*

Berdasarkan hasil dari pengujian yang telah dilakukan penulis dalam *augmented reality* pada aplikasi android untuk memperlihatkan gedung fatek maka dapat ditarik kesimpulan yaitu, informasi yang dipresentasikan dengan *augmented reality* memudahkan *audience* untuk menerima dan memahami apa yang ingin disampaikan.

![](_page_8_Picture_13.jpeg)

#### *B. Saran*

Penelitian yang dilakukan tidak terlepas dari kekurangan dan jauh dari kesempurnaan. Oleh karena itu, untuk pengembangan lebih lanjut maka perlu diperhatikan beberapa hal, diantaranya:

- 1) Memperbaiki serta menambah fitur teknologi *augmented reality.*
- 2) Proses pembuatan animasi 3D sebaiknya dilakukan secara tim atau kelompok untuk mendapatkan hasil yang maksimal dan efesiensi waktu pengerjaan.
- 3) Untuk pemindaian pada perangkat *mobile* agar lebih baik hasil pemindaiannya dibutuhkan koneksi internet yang stabil dan cepat, serta dalam pemindaian konten *virtual* hendaknya dilakukan dengan pencahayaan yang baik.

# DAFTAR PUSTAKA

- [1] A. Nurhadi (2014). *Pengertian Augmented Reality*. [online]. tersedia di : http://www.academia.edu/8325678/Pengertian\_Augmented\_ Reality
- [2] Blender, *Definisi Blender* [online]. Tersedia di: http://www.blender.org.
- [3] D. M. Lengkey. "Brosur Fakultas Teknik Universitas Sam Ratulangi Manado Dengan Teknologi *Markerless Augmented Reality*", *skripsi* Fakultas Teknik Universitas Sam Ratulangi.,Manado, 2014.
- [4] Domhan, Tobias (2010). *Augmented Reality On Android Smartphones* [online]. tersedia di; http://softwareforschung.de/fileadmin/\_softwareforschung/do wnloads/WISTA/Tobias\_Domhan \_Studienarbeit.pdf
- [5] I. M. Muna, ''Penerapan augmented reality pada aplikasi android sebagai pengenalan lokasi gedung universitas muria kudus'', *skripsi* Fakultas Teknik UMK, Kudus,2014 [online] tersedia di: eprints.umk.ac.id/2560/1/Hal.\_Judul
- [6] *Layar Homepage* [online]. tersedia di: http://www.layar.com.
- [7] Univ. Samratulangi Manado, *Sejarah Fakultas Teknik Universitas Sam Ratulangi*, [online] tersedia di: http://fatek.unsrat.ac.id/index.php/id/tentang-kami/sejarah